**УВАЖАЕМЫЕ СТУДЕНТЫ! Изучите приведенный теоретический материал, составьте конспект**

**Результаты работы, фотоотчет, предоставить преподавателю на e-mail: [r.bigangel@gmail.com](mailto:r.bigangel@gmail.com) до 03.04.2023.**

**При возникновении вопросов по приведенному материалу обращаться по следующему номеру телефона: (072)111-37-59, (Viber, WhatsApp), vk.com: <https://vk.com/daykini>**

*ВНИМАНИЕ!!! При отправке работы, не забывайте указывать ФИО студента, наименование дисциплины, дата проведения занятия (по расписанию).*

Лекция 16

# **Тема: Представление о программных средах компьютерной графики, мультимедийных средах**

#### **План**

- 1. Понятие компьютерной графики и ее виды.
- 2. Растровая графика.
- 3. Графический редактор Paint.
- 4. Векторная графика.
- 5. Векторный редактор, встроенный в текстовый редактор MS Word.
- 6. Фрактальная графика.
- 7. Мультимедиа.

#### **1. Понятие компьютерной графики и ее виды**

**Компьютерная графика** – раздел информатики, предметом которого является работа на компьютере с графическими изображениями (рисунками, чертежами, фотографиями, видеокадрами и пр.).

**Графический редактор** – прикладная программа, предназначенная для создания, редактирования и просмотра графических изображений на компьютере.

**Виды компьютерной графики:** растровая, векторная и фрактальная.

Они отличаются принципами формирования изображения при отображении на экране монитора или при печати на бумаге.

### **2. Растровая графика**

Применяется при разработке электронных (мультимедийных) и полиграфических изданий.

Для этого сканируют иллюстрации, фотографии, вводятся изображения с цифровых фотоаппаратов.

Растровое изображение – это своего рода мозаика, только вместо кусочков мозаики точки.

Основной элемент растрового экранного изображения – точка, называемая пикселем. Чтобы увидеть эти точки, нужно многократно увеличить изображение.

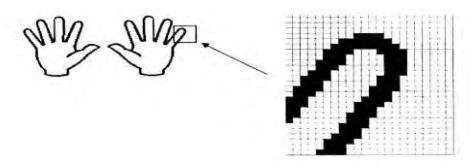

Рисунок 1 – Растровое изображение

**Растр** (от англ. raster) – представление изображения в виде двумерного массива точек (пикселов), упорядоченных в ряды и столбцы

Для каждой точки изображения отводится одна или несколько ячеек памяти. Чем больше растровое изображение, тем больше памяти оно занимает.

# **Свойства растровой графики:**

Большие объемы данных, которые нужно хранить и обрабатывать.

Невозможность увеличения изображения для рассмотрения деталей. Этот эффект называется **пикселизацией** (см. рисунок 2).

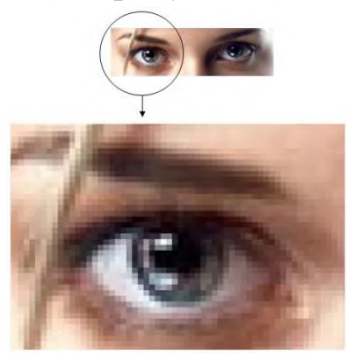

Рисунок 2 – Демонстрация пикселизации

Важная характеристика экранного изображения – разрешение (resolution).

**Разрешение – это количество пикселей, приходящихся на данное изображение**. Оно измеряется в пикселях на дюйм (dots per inch) – **dpi**. Чем выше разрешение, тем качественнее изображение, но больше его файл. За норму принимается 72 пикселя на дюйм (экранное разрешение). Экран и печатающее устройство имеют свои собственные разрешения.

Файлы с форматами растрового типа: имеют расширения: \*.bmp, \*.pcx, \*.gif , \*.msp , \*.img

# **3. Графический редактор Paint**

**Главные функции** редактора:

- создание графических изображений;
- их редактирование.

Под **редактированием** понимают ввод изменений, исправлений и дополнений. Редактировать можно созданные изображения, а также готовые, в том числе и сканированные. Можно редактировать и изображение, скопированное через буфер обмена из другого приложения. Изображения можно масштабировать, вращать, растягивать. Их также можно сохранять в виде обоев рабочего стола.

**Запуск Графического редактора Paint** (см. рисунок 3): для запуска **Paint** щёлкнуть на кнопке **Пуск** и выбрать **Программы | Стандартные | Графический** 

**редактор Paint**

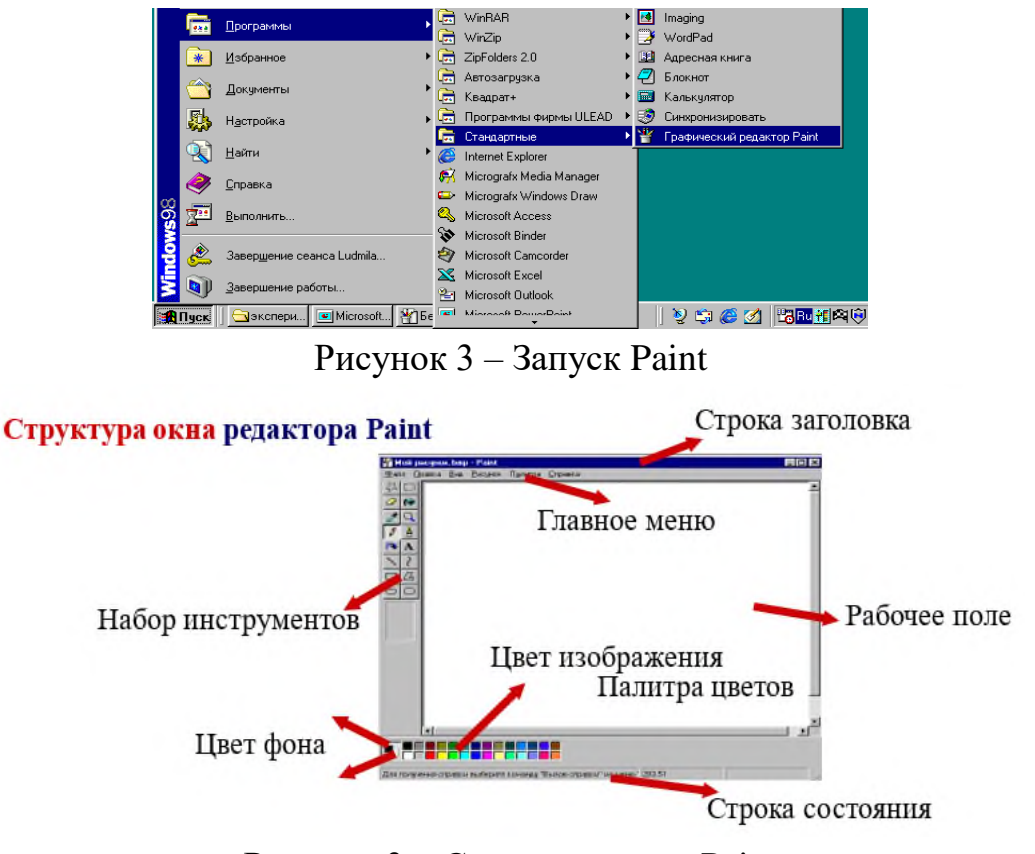

Рисунок 3 – Структура окна Paint

Инструменты, представляемые редактором Paint (см. рисунок 4):

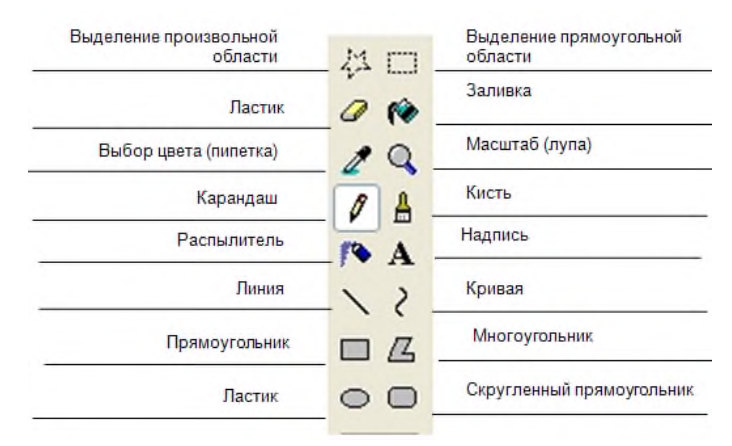

Рисунок 4 – Инструменты Paint

Выделение и Выделение произвольной области – выделяют весь рисунок или его фрагмент, для последующих операций.

Ластик/Цветной ластик – стирает либо все подряд (Ластик), либо только выбранный цвет.

Заливка – закрашивает выбранным цветом замкнутый участок рисунка.

Выбор цветов – позволяет уточнить тот или иной цвет в рисунке.

Масштаб – позволяет увеличить или уменьшить рисунок.

Карандаш – имитирует карандаш любого цвета.

Кисть – имитирует кисть любого цвета и формы.

Распылитель (аэрозольный баллончик) – имитирует распылитель любого цвета.

Надпись – позволяет вводить текст, который затем становится рисунком.

Линия, Кривая линия – позволяет рисовать прямые линии (Линия), и кривые (Кривая линия).

Прямоугольник, Многоугольник, Эллипс, Скругленный прямоугольник – эти инструменты позволяют рисовать соответствующие фигуры любого цвета и размера.

Чтобы воспользоваться инструментом, необходимо щелкнуть мышкой по значку с инструментом, затем перевести курсор мышки на поле для рисования, нажать и удерживать левую кнопку мышки.

Инструмент выбирается щелчком левой кнопки мыши по изображению инструмента (значку). Признак выбранного инструмента – «утопленная» кнопка с его изображением.

Палитра цветов (см. рисунок 5)

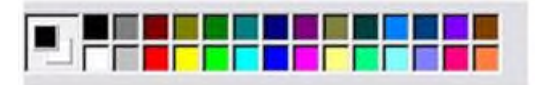

Рисунок 5 – Палитра цветов

Если палитра отсутствует на экране, вызовите её командой Вид – Палитра. Найдите область, которая отражает текущий цвет  $\Box$ . Верхний квадрат – это текущий цвет, т.е. цвет которым рисуем, он выбирается левой кнопкой мыши, а цвет фона (нижний квадрат) – правой кнопкой мыши. Для изменения оттенков цветов нужно зайти в меню Палитра – Изменить палитру.

## **4. Векторная графика**

**Векторная графика** используется для создания иллюстраций. Используется в рекламе, дизайнерских бюро, редакциях, конструкторских бюро. С помощью векторной графики могут создаваться высокохудожественные произведения, но их создание очень сложно.

Элементарный **объект** векторной графики – **линия**. Все в векторной иллюстрации состоит из линий. Перед выводом на экран каждого объекта программа производит вычисления координат **экранных точек** в изображении. Объем памяти, занимаемый линией, не зависит от её размеров, так как линия представляется в виде формулы, а векторную графику называют **вычисляемой графикой.**

Как и все объекты **линии имеют свойства**. К ним относятся: форма линии, ее толщина, цвет, характер линии (сплошная, пунктирная и т.д.).

## **Свойства векторной графики.**

Замкнутые линии имеют **свойства заполнения** цветом, текстурой, картой.

В векторной графике легко решаются вопросы **масштабирования**. Если линии задана толщина 0,15 мм, то как бы не увеличивали или уменьшали рисунок, эта линия будет иметь такую толщину. При распечатке изображения толщина линий сохраняется. Увеличивая изображение, можно подробно рассмотреть его детали, при этом качество не ухудшается.

## **5. Векторный редактор, встроенный в текстовый редактор MS Word**

В текстовом редакторе VS Word создание векторных рисунков производится с использованием панели инструментов **Рисование** (см. рисунок 6).

Для того, чтобы панель Рисование отображалась необходимо выполнить команду Вид/Панели инструментов/Рисование.

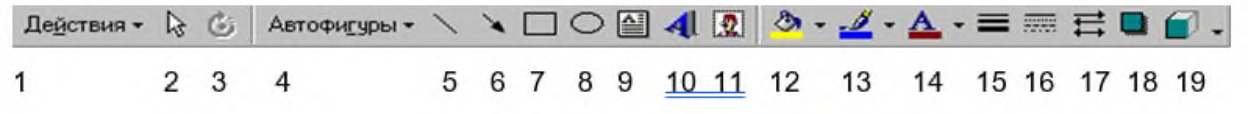

Рисунок 6 – Объекты панели Рисование в MS Word

- 1. Действия
- 2. Выбор объектов
- 3. Свободное вращение
- 4. Автофигуры
- 5. Линия
- 6. Стрелка
- 7. Прямоугольник
- 8. Овал
- 9. Надпись

10.Добавить объект WordArt

- 11 Вставка картинок
- 12 Цвет заливки
- 13. Цвет линий
- 14. Цвет шрифта
- 15. Тип линии
- 16. Тип штриха
- 17. Вид стрелок
- 18. Тень
- 19. Объем

# **Основные операции**

Основные операции над векторными изображениями – копирование, вырезка, вставка, удаление и перемещение – выполняются так же, как и для текстовых фрагментов. Единственное различие с растровыми изображениями – это выделение графического объекта, которое выполняется щелчком левой кнопкой мыши по этому объекту.

# **Изменение размеров объекта**

# **Выделить** объект

Удерживая указатель на ключевой точке (**белые точки**), изменить размеры объекта

## **Копирование**

Для копирования необходимо **выделить** объект Выбрать в меню команд – **Копировать** Выбрать в меню команд – **Вставить Удаление**

Для удаления необходимо **выделить** объект. Нажать клавишу **delete** на клавиатуре.

### **Вращение и наклон**

### В**ыделить** объект

Удерживая указатель **Вращения** повернуть объект (**зеленая точка** свободного вращения)

Удерживая точки **Наклона (желтые точки)**, изменить положение объекта

### **Отражение**

Выделить объект

Выбрать в меню команду – Рисование – Повернуть/ Отразить:

Отразить слева направо

Отразить сверху вниз

Можно сначала объект вращать, а затем отразить

### **Поворот**

## **Выделить о**бъект

Выбрать в меню команд – Рисование – Повернуть/ Отразить:

Повернуть влево на 90°

Повернуть вправо на 90°

Поворот и Отражение можно выполнить и Свободным вращением

## **Группирование**

**Группировка** – это объединение нескольких графических объектов в одну целостную группу.

Нажать кнопку Выбор объекта

Выделить все объекты

Рисование  $\rightarrow \Gamma$ руппировать

## **Разгруппирование**

**Разгруппирование** – это разделение одного графического объекта на несколько графических.

Выделить объект

Рисование  $\rightarrow$  Разруппировать (Необходимо, например, чтобы выполнить заливку разных фрагментов)

## **Порядок расположения объектов**

Для создания различного расположения объектов используется команда

**Рисование – Порядок** (или щелчком правой кнопки вызвать контекстное меню):

На задний план На передний план

Переместить вперёд

Переместить назад

## **Порядок расположения объектов и текста**

Для создания различного расположения объектов и текста используется команда

**Рисование – Порядок** (или щелчком правой кнопки вызвать контекстное меню):

Поместить перед текстом Поместить за текстом

### **6. Фрактальная графика**

**Фрактальная графика** основана на автоматической генерации изображений путем математических расчетов. Создание фрактальных изображений основано не в рисовании, а в программировании. Фрактальная графика редко используется в печатных или электронных документах.

Фрактальная графика, как и векторная – вычисляемая, но отличается от нее тем, что никакие объекты в памяти компьютера не хранятся. Все изображение строится по уравнению, поэтому ничего, кроме самого уравнения, в памяти хранить не надо.

Фигура, элементарные части которой повторяют свойства своих родительских структур, называется **фрактальной**. Простейшим фрактальным объектом является **треугольник**.

Фрактальными свойства обладают многие объекты живой и неживой природы. Фрактальным объектом является многократно увеличенная снежинка. Фрактальные алгоритмы лежат в основе роста кристаллов и растений.

## **7. Мультимедиа**

Мультимедиа – взаимодействие визуальных и аудиоэффектов под управлением интерактивного программного обеспечения с использованием современных технических и программных средств, они объединяют текст, звук, графику, фото, видео в одном цифровом представлении.

Например, в одном объекте-контейнере (англ. container) может содержаться текстовая, аудиальная, графическая и видео информация, а также, возможно, способ интерактивного взаимодействия с ней.

Термин мультимедиа также, зачастую, используется для обозначения носителей информации, позволяющих хранить значительные объемы данных и обеспечивать достаточно быстрый доступ к ним (первыми носителями такого типа были Компакт-диски). В таком случае термин мультимедиа означает, что компьютер может использовать такие носители и предоставлять информацию пользователю через все возможные виды данных, такие как аудио, видео, анимация, изображение и другие в дополнение к традиционным способам предоставления информации, таким как текст.

#### **Классификация**

Линейное представление

Нелинейное представление

Мультимедиа может быть грубо классифицировано как линейное и нелинейное.

Аналогом линейного способа представления может являться кино. Человек, просматривающий данный документ никаким образом не может повлиять на его вывод.

Нелинейный способ представления информации позволяет человеку участвовать в выводе информации, взаимодействуя каким-либо образом со средством отображения мультимедийных данных. Участие человека в данном процессе также называется «интерактивностью». Такой способ взаимодействия человека и компьютера наиболее полным образом представлен в категориях компьютерных игр. Нелинейный способ представления мультимедийных данных иногда называется «гипермедиа».

В качестве примера линейного и нелинейного способа представления информации можно рассматривать такую ситуацию, как проведение презентации. Если презентация была записана на пленку и показывается аудитории, то при этом способе донесения информации просматривающие данную презентацию не имеют возможности влиять на докладчика. В случае же живой презентации, аудитория имеет возможность задавать докладчику вопросы и взаимодействовать с ним прочим образом, что позволяет докладчику отходить от темы презентации, например поясняя некоторые термины или более подробно освещая спорные части доклада. Таким образом, живая презентация может быть представлена, как нелинейный(интерактивный) способ подачи информации.

Возможности:

Локальные (записанные)

Онлайн (потоковые)

Мультимедийные презентации могут быть проведены человеком на сцене, показаны через проектор или же на другом локальном устройстве воспроизведения. Широковещательная трансляция презентации может быть как «живой», так и предварительно записанной. Широковещательная трансляция или запись могут быть основаны на аналоговых или же электронных технологиях хранения и передачи информации. Стоит отметить, что мультимедиа в онлайне может быть либо скачана на компьютер пользователя и воспроизведена какимлибо образом, либо воспроизведена напрямую из интернета при помощи технологий потоковой передачи данных. Мультимедиа, воспроизводимая при помощи технологий потоковой передачи данных может быть как «живая», так и предоставляемая по требованию.

Мультимедийные игры – такие игры, в которых игрок взаимодействует с виртуальной средой, построенной компьютером. Состояние виртуальной среды передается игроку при помощи различных способов передачи информации (аудиальный, визуальный, тактильный). В настоящее время все игры на компьютере или игровой приставке относятся к мультимедийным играм. Стоит отметить, что в такой тип игр можно играть как в одиночку на локальном компьютере или приставке, так и с другими игроками через локальную или глобальную сети.

Различные форматы мультимедиа данных возможно использовать для упрощения восприятия информации потребителем. Например, предоставить информацию не только в текстовом виде, но и проиллюстрировать ее аудиоданными или видеоклипом. Таким же образом современное искусство может представить повседневные, обыденные вещи в новом виде.

Лазерное шоу – «живое» мультимедиа представление

Различные формы предоставления информации делают возможным интерактивное взаимодействие потребителя с информацией. Онлайн мультимедиа все в большей степени становится объектно-ориентированной, позволяя потребителю работать над информацией, не обладая специфическими знаниями. Например, для того, чтобы выложить видео на YouTube или Яндекс.Видео, пользователю не требуется знаний по редактированию видео, кодированию и сжатию информации, знаний по устройству web-серверов. Пользователь просто выбирает локальный файл и тысячи других пользователей видеосервиса имеют возможность просмотреть новый видеоролик.

Мультимедийный Интернет-ресурс – Интернет-ресурс, в котором основная информация представлена в виде мультимедиа. Это современный и очень удобный механизм, который не заменяет собой выполнение классических функций, а дополняет и расширяет спектр услуг и новостей для посетителей.

Для мультимедийных Интернет-ресурсов характерно:

Могут содержать различные виды информации(не только текстовую, но и звуковую, графическую, анимационную, видео и т.д.)

Высокая степень наглядности материалов.

Поддержка различных типов файлов: текстовых, графических, аудио и видео.

Возможность использования для продвижения творческих работ в области различных видов искусств.

Ресурс этого типа дает возможность быстро сообщать о событиях, которые организуется, демонстрировать обзорный взгляд на сферу, учреждение или творческий коллектив, налаживать обратную связь со своими посетителями, раскрывать цели и материалы, используя современные механизмы представления информации и способствовать узнаванию представленного объекта посредством сети Интернет.

# **Вопросы для самоконтроля:**

- 1. Что такое компьютерная графика?
- 2. Назовите виды компьютерной графики, охарактеризуйте каждый, приведите пример компьютерной программы каждого из видов график.
- 3. Назовите свойства каждой из видов компьютерных график.
- 4. Что такое мультимедиа?
- 5. Назовите классификацию мультимедиа.